## **Konfigurowanie konta pocztowego w programie Netscape (wersja 7.2)**

Netscape to tak naprawdę kilka programów (m. in. przeglądarka stron WWW i klient pocztowy). Jeśli uruchomiliśmy program Netscape jako przeglądarkę WWW, to najpierw musimy przejść do klienta pocztowego (oczywiście można od razu wywołać klienta pocztowego), robimy to wybierając z menu *Window* polecenie *Mail & Newsgroups*.

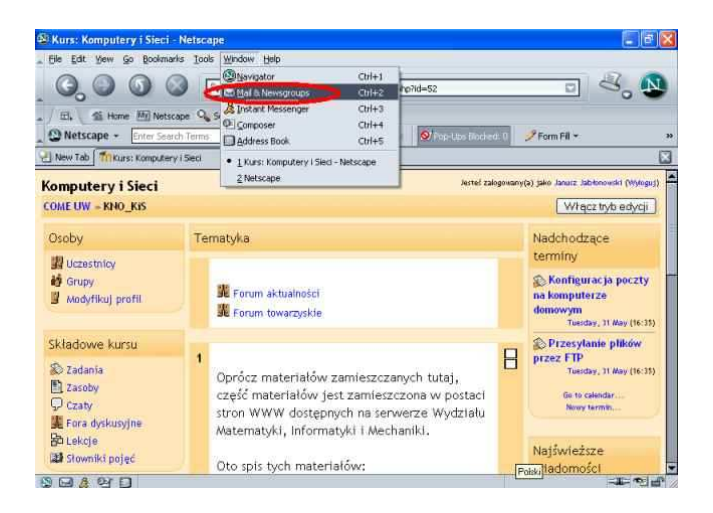

Teraz z menu *Edit* wybieramy polecenie *Mail & Newsgroups Account Settings*.

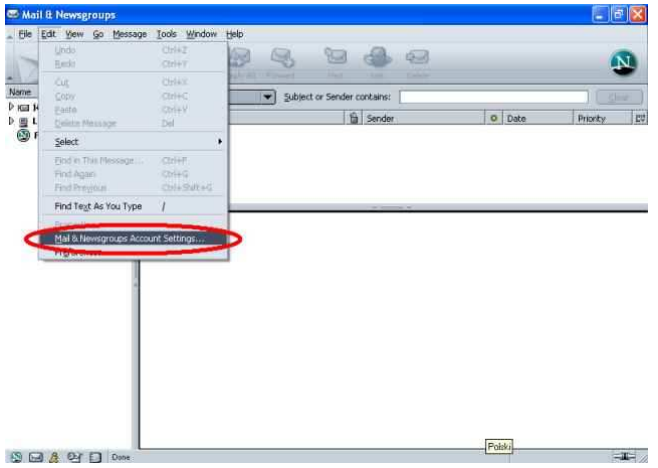

Pojawi się okienko dialogowe z ustawieniami dotyczącymi poczty i grup dyskusyjnych. Klikamy w nim w przycisk *Add Account* (dodaj konto).

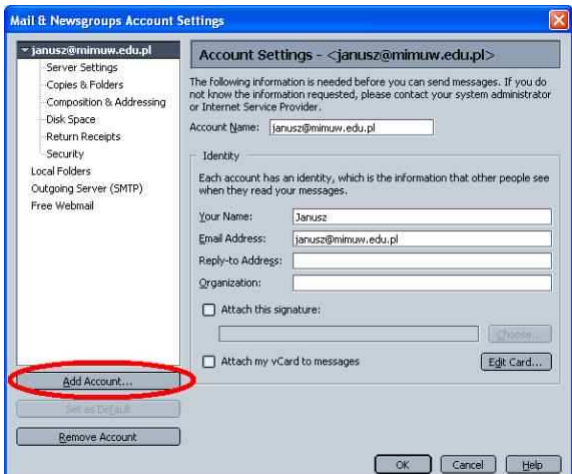

Pojawia się pierwsze okienko dialogowe kreatora kont. Zaznaczamy w nim pozycję *Email account*, informując w ten sposób program, że chcemy założyć konto pocztowe i klikamy w przycisk *Next* (dalej).

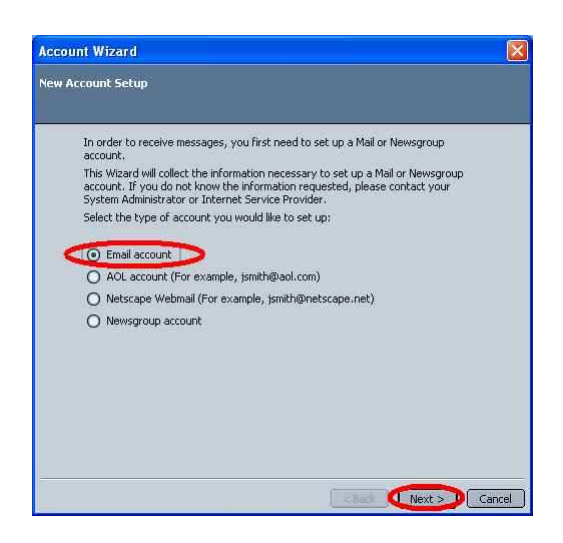

W następnym okienku dialogowym podajemy nazwę, jaką będę widzieli odbiorcy naszych listów w polu Od. W drugim polu edycyjnym wpisujemy swój adres e-mail. Następnie klikamy w przycisk *Next*.

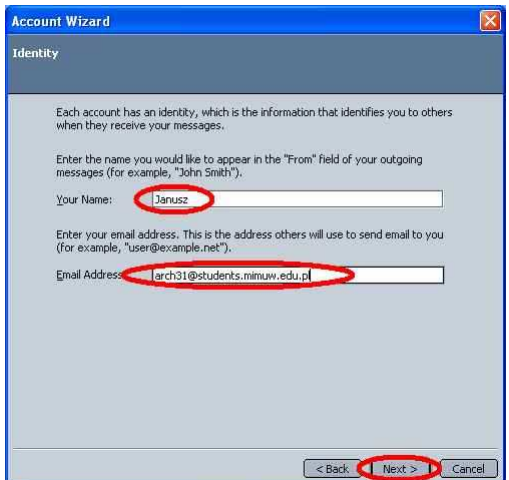

W kolejnym okienku dialogowym wprowadzamy dane o serwerze przychodzącym. Podajemy obsługiwany przez niego protokół (tu POP3) oraz jego adres (zodiak.mimuw.edu.pl). Jeśli już wcześniej skonfigurowaliśmy jakieś konto pocztowe, to Netscape poinformuje nas, że domyślnie zastosuje ten sam serwer wychodzący co poprzednio (w tym przykładzie mail.mimuw.edu.pl) i poinformuje nas, gdzie można to potem zmienić (znane już nam polecenie *Mail & Newsgroups Account Settings* z menu *Edit*)*.* Po podaniu informacji o serwerze klikamy w przycisk *Next*.

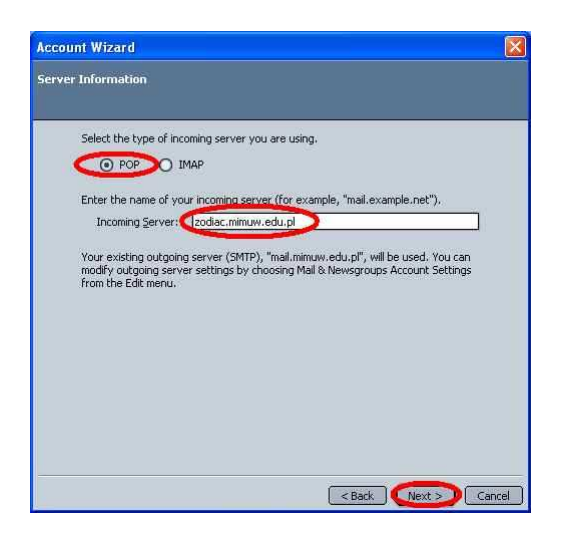

W następnym okienku dialogowym podajemy nazwę swojego konta na serwerze przychodzącym (tu arch31). Netscape informuje nas, że przy łączeniu się z serwerem wychodzącym będzie używał nazwy (tu janusz) podanej przy konfigurowaniu wcześniejszych kont pocztowych i informuje, gdzie można tę nazwę zmienić. Po wprowadzeniu nazwy konta klikamy w przycisk *Next*.

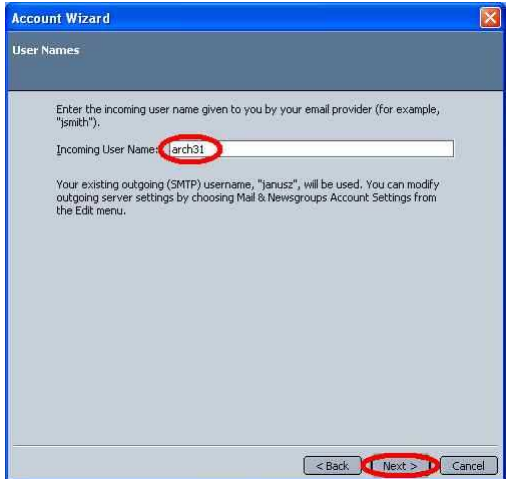

W następnym okienku dialogowym podajemy jak konfigurowane przez nas konto ma być nazywane przez program. Choć wprowadzany tu tekst może być dowolny najpraktyczniej jest nazwać konto sowim adresem e-mailowym, zgodnie z sugestią programu. Następnie klikamy w przycisk *Next*.

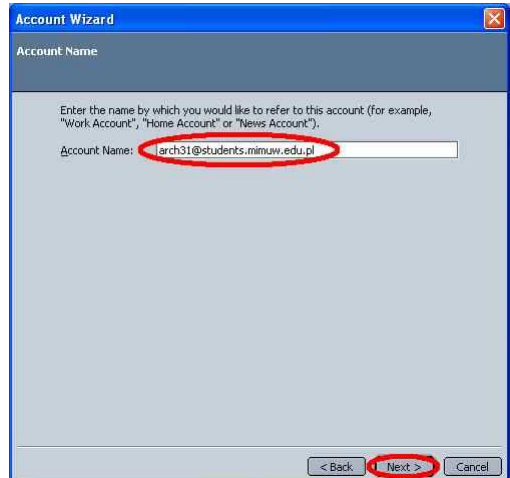

To w zasadzie wszystko (my wprowadzimy jeszcze pewne modyfikacje do ustawień konta), program Netscape przedstawia wszystkie podane przez nas parametry konta i prosi o zaakceptowanie. Robimy to klikając w przycisk *Finish*.

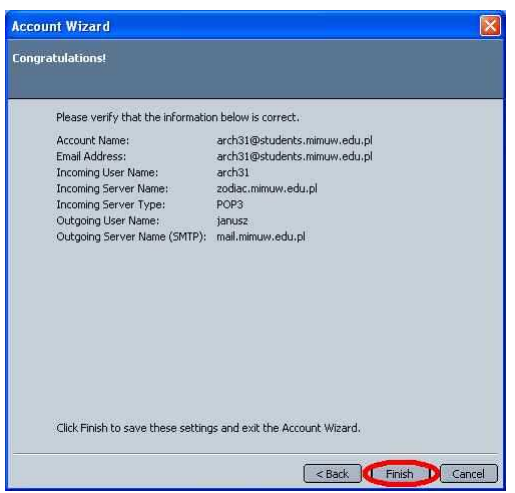

Konto już jest skonfigurowane, warto jednak nieco zmienić jego ustawienia dotyczące pobieranie poczty z serwera. Chodzi o pozostawianie kopii wiadomości na serwerze. Jeśli nakażemy ich zachowywanie na serwerze, to będziemy mogli łączyć się z serwerem z różnych komputerów i wszędzie będziemy widzieć te same listy. To rozwiązanie ma też niestety i wadę – na naszym koncie będzie przybywać listów i po pewnym czasie zabraknie tam miejsca. Zapobiega się temu albo zaznaczając opcję kasowania plików na serwerze, po ich skasowaniu w kliencie, albo konfigurując klienta na swoim standardowym komputerze (np. domowym) tak, by tam poczta była przy pobieraniu usuwana z serwera.

śeby wprowadzić wspomniane modyfikacje wybieramy z listy kont menu *Mail & Newsgroups Account Settings* (powinno ono być nadal otwarte po zakończeniu konfigurowania konta, jeśli nie jest, to wydajemy polecenie *Mail & Newsgroups Account Settings* z menu *Edit*).

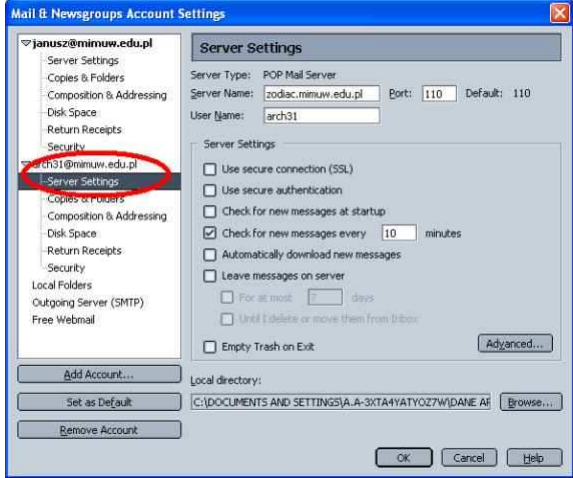

Możemy teraz zaznaczyć, że wiadomości mają pozostawać na serwerze.

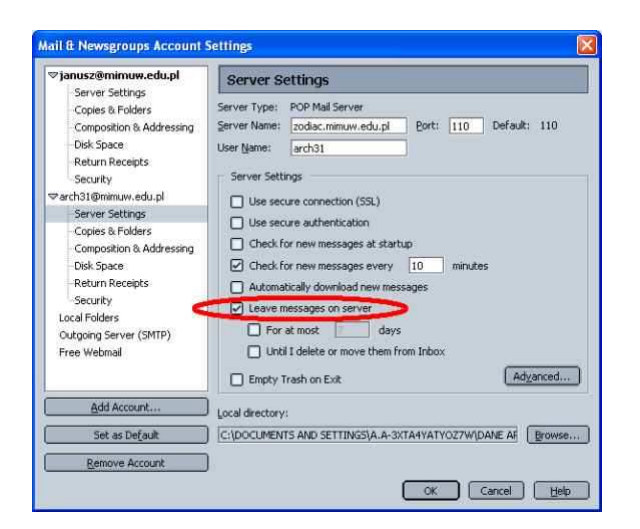

Teraz możemy już kliknąć w przycisk OK i zakończyć w ten sposób konfigurację konta. Pobranie poczty z tak skonfigurowanego konta jest bardzo łatwe. Zaznaczamy konto, z którego chcemy pobrać pocztę i klikamy w odsyłacz *Read messages*.

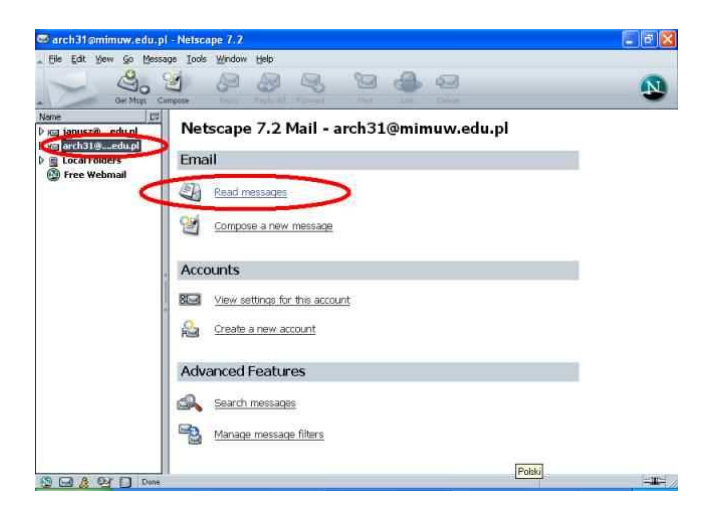

Program Netscape zapyta się nas o hasło. Wprowadzając je możemy zdecydować, czy program ma je pamiętać. Z jednej strony jest to bardzo wygodne – nie trzeba będzie podawać hasła przy pobieraniu poczty. Jednak z drugiej strony oznacza to, że każdy użytkownik naszego komputera będzie mógł w naszym imieniu pobierać naszą pocztę (a zapewne i wysyłać, o ile serwer wychodzący nie wymaga hasła i o ile oczywiście nie jest ono zapamiętane przez program). Decyzję podejmujemy więc w zależności od tego jak bardzo prywatny jest komputer na którym pracujemy.

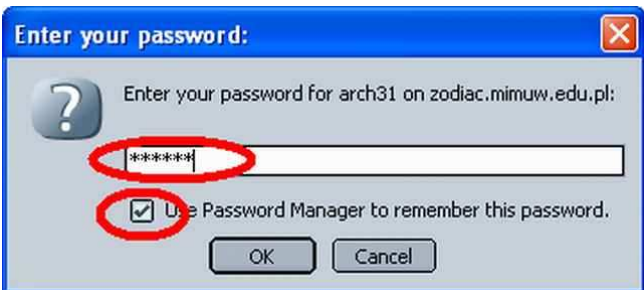